# **Programmatore scenari**

## **MH200N**

#### **Descrizione**

Questo dispositivo permette la gestione di scenari semplici ed evoluti fino ad un numero massimo di 300.

Grazie al programmatore scenari il sistema MY HOME è in grado di eseguire determinate azioni non solo in seguito al comando dell'utente ma anche al verificarsi di eventi esterni, come ad esempio l'apertura di una porta o un segnale generato da sensori di luce e temperatura.

L'esecuzione di uno scenario evoluto abbinato ad una particolare ora o data o all'inserimento/disinserimento dell'antifurto, consente ad esempio la simulazione di presenza nell'abitazione mediante l'attivazione automatica delle tapparelle o dell'illuminazione durante il periodo di assenza dalla casa e ad orari prefissati.

Gli scenari vengono programmati all'interno del dispositivo grazie al software TI-MH200N, fornito con il CD a corredo. L'installazione del programmatore scenari art. MH200N richiede il solo collegamento all'alimentazione ed al BUS Automazione My Home.

Grazie alla possibilità di connessione alla rete Ethernet, il dispositivo si presta anche per impieghi evoluti quali:

- Impiego come dispositivo Gateway SCS-LAN per:

- Gestire o configurare l'impianto My Home rispettivamente con programma MHVisual e Virtual configurator installati su PC connessi in rete;
- Visualizzare attraverso pagine Web lo stato di uno scenario (attivato/disattivo, abilitato/disabilitato);
- Gestire nuove funzioni relative all'impianto Termoregolazione a 4 zone e attuali dispositivi Diffusione sonora e Automazione (nuovo amplificatore art. F503, dimmer a 100 livelli, sensori di luminosità);
- Gestione dell'impianto Antifurto (inserimento e disinserimento) in funzione di eventi.

## **Articoli correlati**

Alimentatore 27 Vdc 346020

### **Dati tecnici**

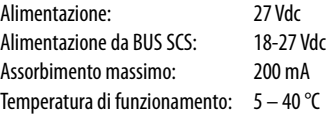

#### **Dati dimensionali**

6 moduli DIN

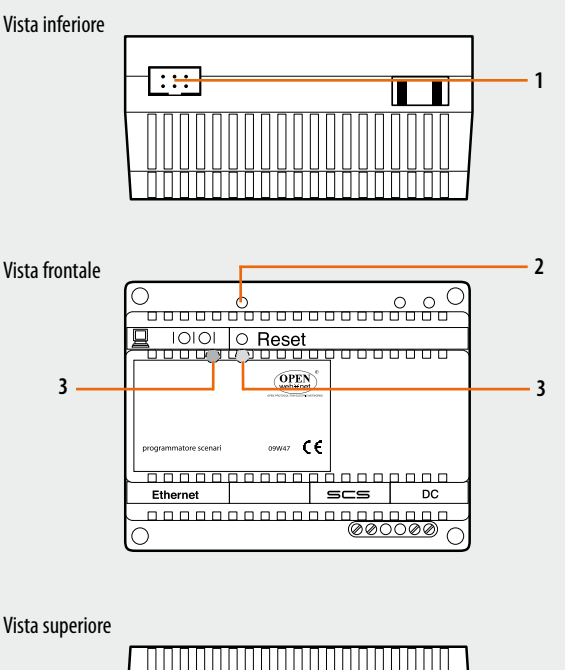

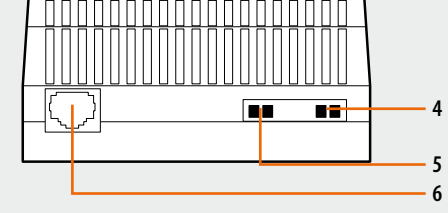

## **Legenda**

- 1. Collegamento alla porta seriale del PC
- 2. Tasto di reset
- 3. Led di indicazione stato
- 4. Alimentazione (alimentatore 346020)
- 5. BUS
- 6. RJ45 connettore rete Ethernet

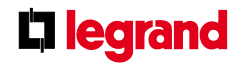

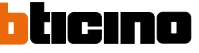

## **Programmatore scenari**

#### **Configurazione**

Per la configurazione del dispositivo si utilizza il programma TiMH200N con il quale si costruiscono scenari (attuazione punti luce, tapparelle, ecc..) più o meno complessi, a fronte di eventi temporali o di eventi rilevati sull'impianto (allarmi, pressioni di pulsanti, ecc.). Se lo scenario è attivato da dispositivi di comando (configurati con M=CEN) è possibile fare l'associazione tra il rispettivo tasto di comando e lo scenario stesso.

Gli scenari sono raggruppati in una collezione che viene salvata direttamente nel progetto. La collezione permette di memorizzare diversi scenari e di attivare solo quelli interessati. Il progetto creato dovrà essere poi trasferito (download) al programmatore scenari collegando il dispositivo al PC con un cavo Ethernet incrociato (vedi figura). In alternativa è possibile aggiornare MH200N da remoto, conoscendo l'indirizzo IP e password OPEN (vedere manuale nel CD fornito con il dispositivo).

Allo stesso modo, è possibile prelevare i file (upload) dal dispositivo per verificare la configurazione memorizzata. Il programma TiMH200N, consente anche di aggiornare la versione del software base permanente del dispositivo tramite nuove revisioni distribuite da BTicino (update firmware).

#### **Modalità operativa CEN**

Questa particolare modalità trova impiego per la gestione di programmatori scenari art. MH200N mediante attivazione manuale di dispositivi di comando della gamma Automazione MY HOME impostati con il configuratore CEN nella posizione M.

Il legame tra il tasto (superiore o inferiore) del dispositivo di comando e lo scenario da attivare si realizza mediante il programma TiMH200N. Per esempio, è possibile attivare due scenari indipendenti utilizzando il comando speciale H/L4651M2, AM5831M2, 067553, agendo sul pulsante T1 (superiore) e T2 (inferiore). Per la corrispondenza tra i tasti del comando e gli scenari da attivare vedere tabella sottostante.

Oltre ai dispositivi elencati, la modalità operativa CEN può essere gestita dal Touch Screen, dal Multimedia Touch Screen, dal Web Server e da un Personal Computer dotato di software di supervisione MHVisual.

**NOTA:** i dispositivi di comando configurati con modalità M=CEN possono essere connessi a qualsiasi punto dell'impianto; l'indirizzo specificato nelle posizioni A e PL deve essere diverso dagli indirizzi assegnati agli attuatori.

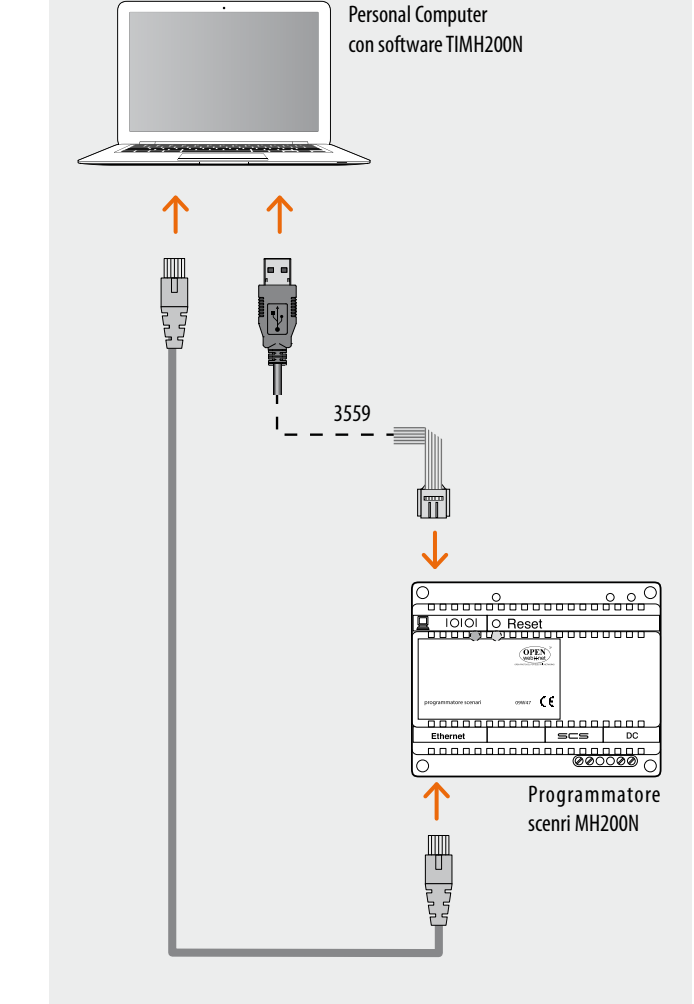

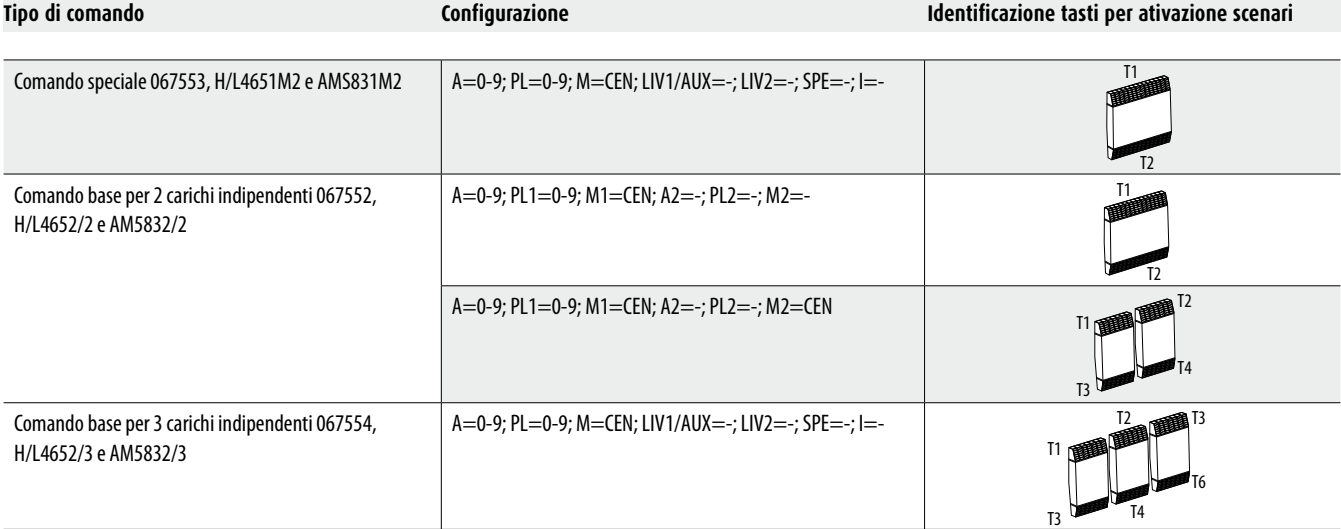

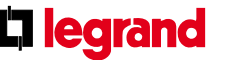

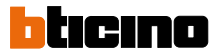

# **Programmatore scenari**

# **MH200N**

#### **Montaggio, installazione**

Eseguire il cablagggio in modo ordinato.

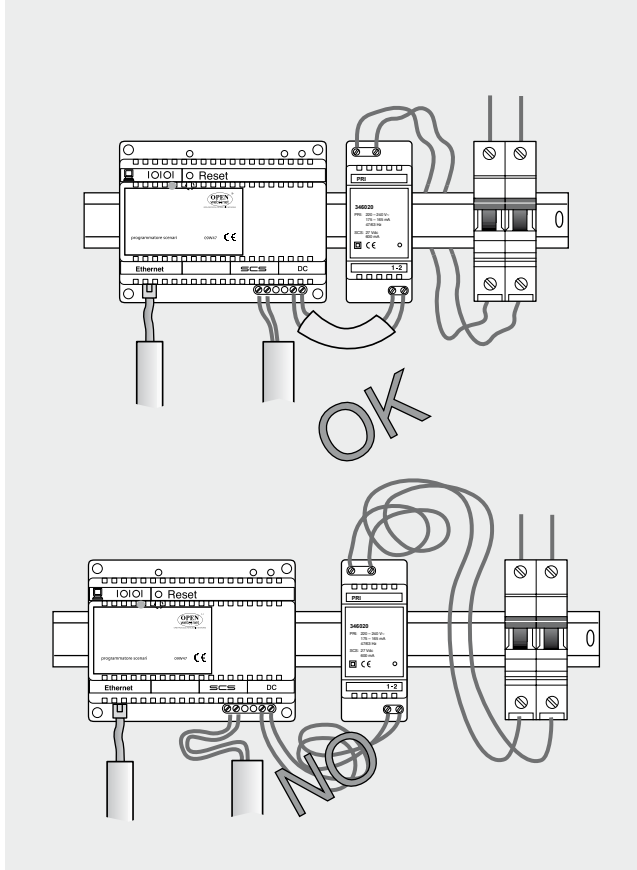

Non accostare al Programmatore scenari dispositivi che possano generare interferenze elettromagnetiche.

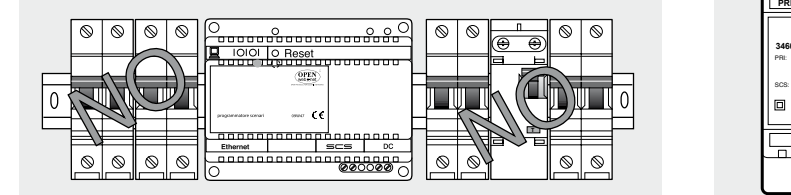

#### **Configurazione**

Nota: collegare l'alimentatore E46ADCN dell'impianto Automazione e l'alimentatore 346020 del Programmatore scenari ad un interruttore bipolare comune.

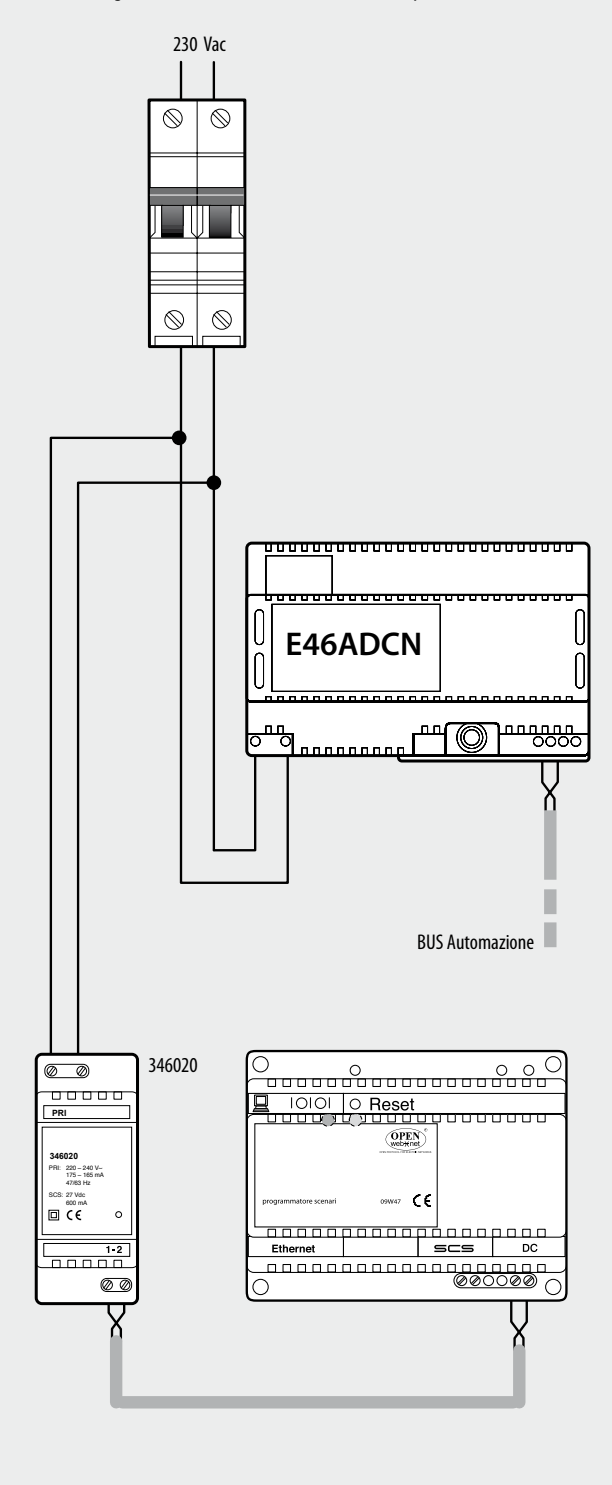

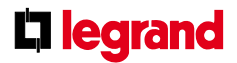

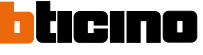